Guide d'installation rapide

## BDP-80/BDP-83/BDP-83 SE

# Guide d'installation rapide

## **Introduction**

Les OPPO BDP-80, BDP-83, BDP-83 SE sont des platines Blu-ray universelles de résolution FULL HD (1080p).

#### Formats compatibles

- BD VIDEO : Bonus View, BD Live Profil 2.0
- DVD VIDEO : DVD+RW/DVD+R/DVD-RW/DVD-R
- DVD AUDIO
- SACD
- $\bullet$  CD
- AVCHD
- DIVX
- HDCD
- CD DTS

## Fonctions clés

HDMI 1.3 DEEP COLOR pour une qualité HD audio et vidéo optimal.

Décodeurs audio 7.1 et sorties audio analogiques 7.1 pour une restitution sonore multi-canaux de très haute qualité sur tout type d'amplificateur.

Mise à l'échelle de haute qualité grâce au scaler VRS jusqu'en 1080p (BDP-83 et BDP-83 SE).

Décodage DVD et Blu-ray multi régions.

Lecture de fichiers multimédia simples via la prise USB et réseau.

Mise à jour du firmware via la prise USB ou réseau.

## Contenu de la boite

- 1. Lecteur OPPO BDP-83 (ou BDP-80, BDP-83 SE)
- 2. Télécommande
- 3. Cordon d'alimentation
- 4. Cordon A/V
- 5. CORDON HDMI
- 6. Guide d'installation rapide en français
- 7. Manuel d'utilisation en anglais

## Vues extérieures

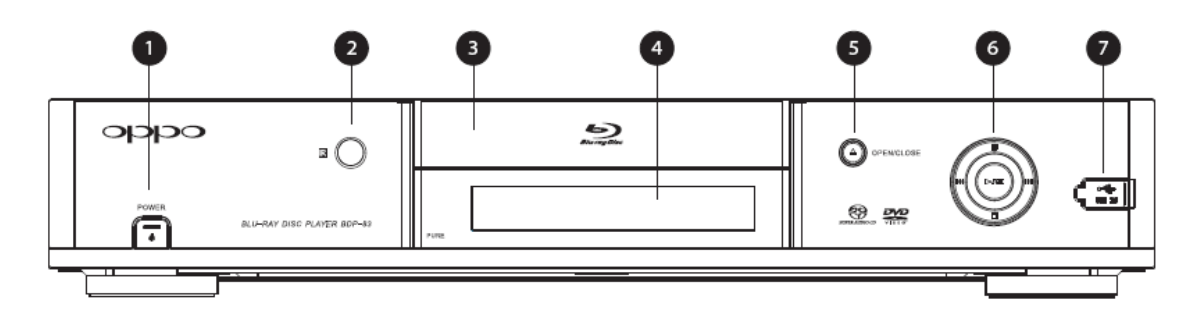

## Panneau avant

- 1. Bouton Marche/Arrêt
- 2. Capteur Infra Rouge
- 3. Tiroir de disque
- 4. Afficheur
- 5. Eject
- 6. Boutons de contrôle de lecture et de navigation
- 7. Port USB

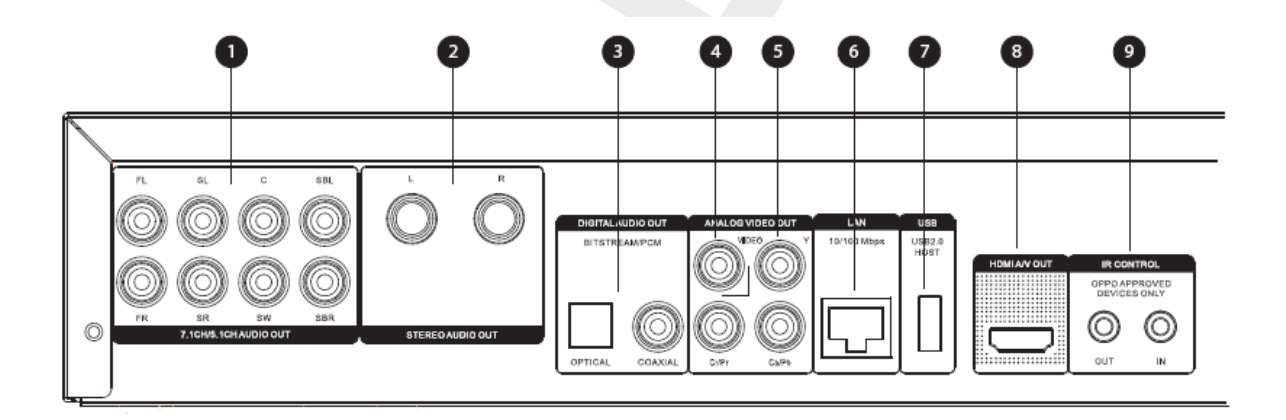

## Panneau arrière

- 1. Sorties analogiques 7.1CH/5.1CH
- 2. Sortie stéréo
- 3. Sorties numériques coaxiale et optique
- 4. Sortie vidéo composite
- 5. Sortie vidéo composantes
- 6. Port Ethernet
- 7. Port USB 2.0
- 8. Sortie HDMI
- 9. Port entrée/sortie IR

## Télécommande

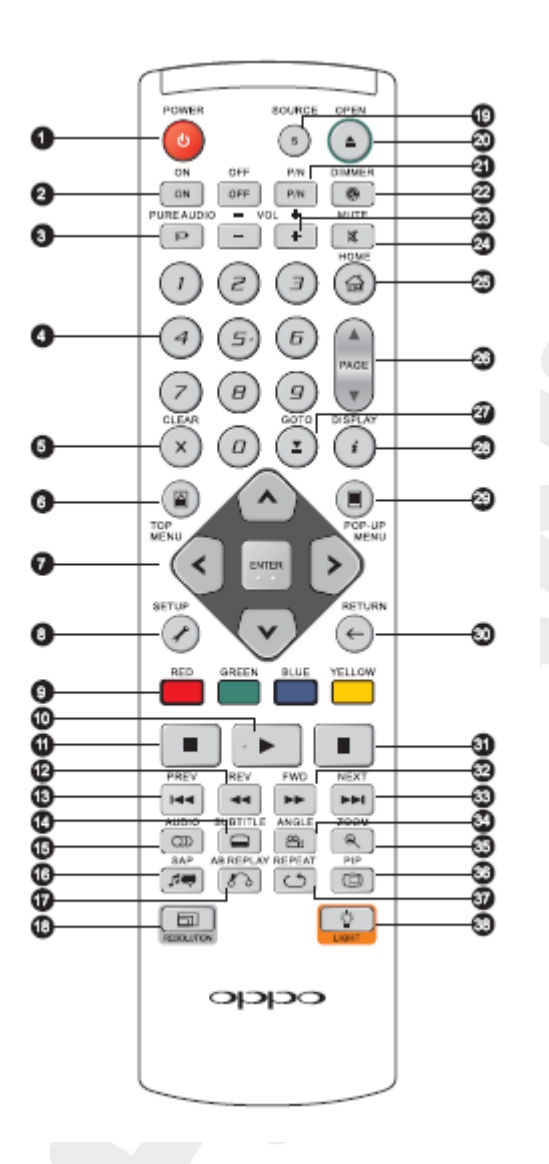

- 1. Power : Bouton Marche/Arrêt
- 2. ON/OFF : Bouton discret ON/OFF
- 3. Pure Audio : Allume ou Coupe la vidéo
- 4. Clavier numérique
- 5. CLEAR : Annule les chiffres
- 6. Top Menu : Accède au Menu principal BR ou DVD
- 7. Flèche de navigation et bouton OK
- 8. SETUP : Menu réglages
- 9. Boutons couleurs : Leur utilisation peut varier
- 10. PLAY : Bouton Lecture
- 11. STOP : Bouton ARRET
- 12. REVERSE : Bouton Retour Rapide
- 13. PREVIOUS : Chapitre précédent
- 14. SUBTITLE : Bouton Sous-Titres
- 15. AUDIO : Bouton Language
- 16. SAP : Active ou désactive la seconde piste audio (BONUS VIEW)
- 17. A-B REPLAY : Répète la partie sélectionnée
- 18. RESOLUTION : Change la résolution de sortie vidéo
- 19. SOURCE : Accède au Menu Principal pour sélectionner une Source Média
- 20. OPEN : Eject
- 21. P/N : Change le système TV (PAL/NTSC/MULTI)
- 22. DIMMER : Varie l'intensité de l'afficheur
- 23. VOLUME+/- : Augmente ou diminue le volume
- 24. MUTE : Sourdine
- 25. HOME : Accède au Menu Principal du Lecteur
- 26. PAGE UP/DOWN : Accède à la page suivante/précédente
- 27. GOTO : Lire depuis un endroit spécifique
- 28. DISPLAY : Active ou désactive les informations à l'écran
- 29. POPUP MENU : Bouton Menu BD et menu DVD
- 30. RETURN : Retour
- 31. PAUSE : Bouton Pause
- 32. FWD : Bouton avance rapide
- 33. NEXT : Bouton Chapitre suivant
- 34. ANGLE : Bouton de changement d'angle
- 35. ZOOM : Bouton de Zoom
- 36. Pip : Bouton d'activation du Pip
- 37. REPEAT : Lecture répétée
- 38. LIGHT : Active le rétro-éclairage de la télécommande

#### OPERATIONS AVANCEES

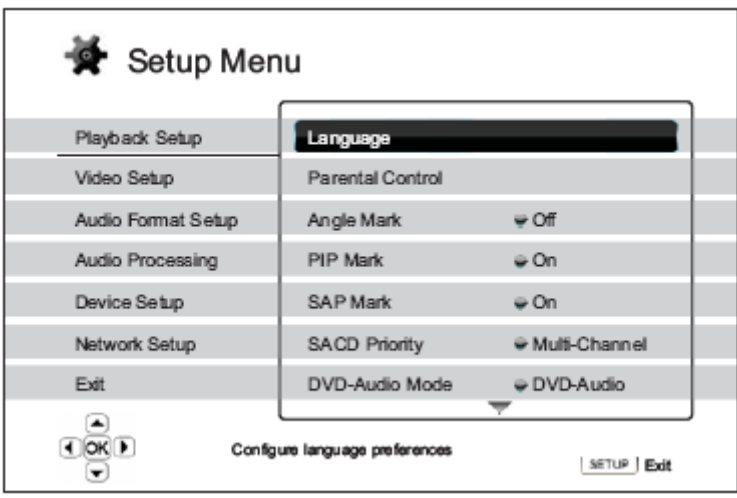

#### Paramètres de lecture

- 1. Langue :
	- Langue du lecteur (Anglais uniquement)
	- Langue du menu DVD/Blu-ray : Permet de choisir une langue différente par défaut pour le Menu du disque.
	- Langue Audio : Permet de choisir la langue préférée par défaut si l'option est disponible sur le DVD ou le Blu-ray.
- Langue Sous-Titres : Permet de choisir le Sous-Titre préféré par défaut si l'option est disponible pour les DVD.
- 2. Contrôle Parental :
	- Permet de régler l'autorisation parentale afin de prévenir le jeune public d'un contenu inapproprié. Afin d'utiliser le Contrôle Parental vous devez choisir un code. Par défaut, le code est 0000.
	- BD : Permet de limiter le contenu suivant l'âge de 1 à 21 ans.
	- DVD : Permet de limiter le contenu selon différents critères enfant, G, PG, PG-13, PGR, R, NC17, Adulte et arrêt (nomenclature US).
	- Code Région : Par défaut, la platine ne supporte que le contrôle en vigueur aux Etats-Unis. La version commercialisée par HD LAND est multi-régions (voir fiche dédiée au changement de région fournie avec la platine).
	- Changement du mot de passe : Pour changer le mot de passe du contrôle parental, entrer deux fois le nouveau mot de passe et confirmer. Si les deux mots de passe correspondent, le nouveau remplacera l'ancien.
- 3. Marquage d'Angle (ON/OFF)
	- Active ou désactive l'indicateur d'angle lorsqu'un DVD ou un Blu-ray multiangle est inséré.
- 4. Marquage PiP (ON/OFF)
	- Active ou désactive l'indicateur PiP lorsqu'un Blu-ray avec une seconde piste vidéo est lu.
- 5. Marquage SAP (programme audio secondaire)
	- Active ou désactive l'indicateur SAP lorsqu'un Blu-ray avec un programme audio et vidéo secondaire est lu.
- 6. Priorité SACD
	- Permet de sélectionner la couche SACD prioritaire : Multi Canal Stéréo Mode CD
- 7. Mode DVD-AUDIO
	- Permet de sélectionner la couche DVD-AUDIO prioritaire : DVD-AUDIO avec la piste sonore haute résolution DVD-VIDEO avec la piste sonore Dolby Digital ou DTS
- 8. Lecture automatique
	- Permet de paramétrer la lecture automatique des CD ou SACD.
- 9. Contrôle de lecture
	- Active ou désactive le contrôle de lecture : ON - laisse apparaitre le menu PBC OFF - lit le contenu par séquence

## REGLAGES VIDEOS

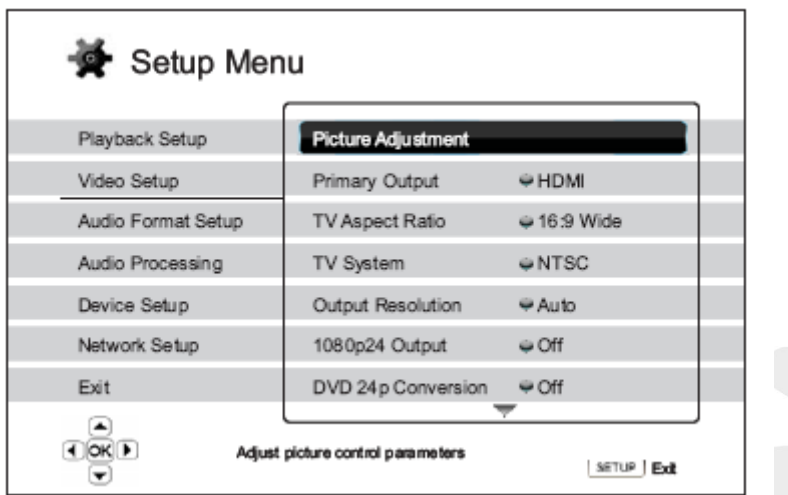

1. Réglages d'image : Permet de régler les paramètres d'image. La platine OPPO permet de régler un grand nombre de paramètres de réglages image.

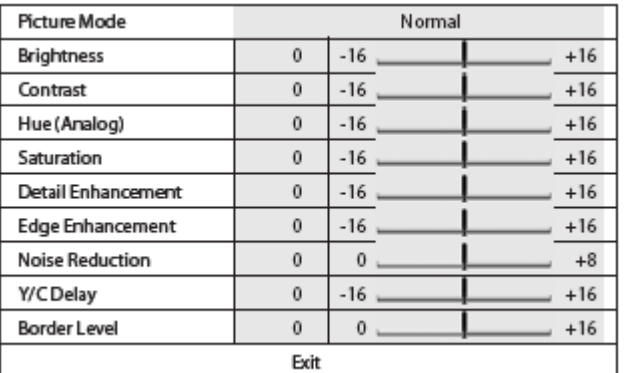

- Lumière
- **Contraste**
- Teinte
- Saturation
- Amélioration du détail
- Amélioration des bords
- Réducteur de bruit
- Délai Y/C
- Niveau de bordure

#### 2. Sortie Principale

Permet de sélectionner la sortie vidéo principale

- HDMI : Utilise l'HDMI comme sortie vidéo principale. Ce réglage assure la meilleure qualité d'image possible. Le Scaler VRS (BDP-83 et BDP-83 SE uniquement) est activé par défaut à moins de sélectionner le mode SOURCE DIRECT qui, dans ce cas, désactivera le processeur VRS. La sortie composante et composite peuvent être inactives selon le contenu ou du moins limitées en résolution (limitations CSS).
- Composante : Utilise la sortie composante en sortie principale. Dans cette configuration le scaler VRS est inactif.

#### 3. Ratio d'image

- 4:3 LETTERBOX : Choisir ce format lorsque vous avez un écran 4/3, l'image anamorphique apparait avec des barres noires verticales à gauche et à droite de l'image.
- 4:3 PAN & SCAN : Choisir ce format lorsque vous avez un écran 4/3. Une image anamorphique sera dans ce cas étirée (sauf dans le cas d'un écran 4/3 compatible 16/9ème).
- 16:9 WIDE : Choisir ce format lorsque vous avez un écran 16/9ème. Une image anamorphique sera diffusée dans son format natif et les images 4/3 seront bordées de barres noires verticales.

#### 4. Système TV

- NTSC : les disques NTSC ne sont pas reconvertis, les disques PAL sont reconvertis en NTSC.
- PAL : Les disques PAL ne sont pas reconvertis, les disques NTSC sont reconvertis en PAL.
- MULTI SYSTEME : Pas de reconversion.

#### 5. Résolution de sortie

Choisir la meilleure résolution compatible avec votre matériel.

#### 6. Sortie 1080p24

 Permet de choisir les options d'affichage 24p : AUTO - Permet de sortir un signal 24p si le téléviseur est compatible. ON - Force le signal 24p même si le téléviseur n'est pas compatible. OFF - (par défaut). Converti le 24p en 60Hz (3:2 Pulldown).

#### 7. Conversion DVD 24p

 Permet la conversion du DVD en 24p. Disponible uniquement dans le mode 1080p24.

ON - Converti en 24Hz les DVD lorsque cela est possible (DVD Z1). OFF - Désactive la conversion 24p des DVD.

#### 8. Options HDMI

Configure uniquement la sortie HDMI

Mode de dés-entrelacement

Sélectionne l'algorithme de dés-entrelacement que le lecteur utilise pour convertir l'image entrelacée d'un DVD ou d'un Blu-ray en sortie progressive. Voici les différentes options :

AUTO (défaut) - Ce réglage permet l'adaptation optimale du lecteur suivant le type de signal.

Mode Film - Permet de mieux détecter un signal d'origine Film de manière automatique.

Mode Vidéo - Coupe le mode Film et traite tous les signaux d'origine Vidéo. 2:2 Pair - Ce mode peut être utilisé lorsque la source d'origine est cadencée à 50Hz et que l'on veut éviter une désynchronisation de l'image (travaille sur les trames paires de l'image vidéo).

2:2 Impair - Très similaire au mode Pair, peut améliorer la synchronisation, le choix doit se porter sur le mode qui crée le moins de saccades à l'écran (travaille sur les trames impaires de l'image vidéo).

Correcteur de Chroma

Ce mode permet de détecter et de filtrer les aberrations chromatiques : AUTO (recommandé) - Le lecteur détermine automatiquement quel espace couleur utiliser en fonction de l'appareil.

NIVEAU RVB VIDEO - La sortie HDMI utilise l'espace couleur RVB et le niveau de signal dédiés aux diffuseurs vidéo.

NIVEAU RVB PC - La sortie HDMI utilise tout l'espace couleur RVB et le niveau de signal dédiés au PC (Full Range).

Y'CbCr 4:4:4 - La sortie HDMI utilise l'espace couleur Y'CbCr 4:4:4 Y'CbCr 4:2:2 - La sortie HDMI utilise l'espace couleur Y'CbCr 4:2:2. C'est généralement l'espace couleur le plus utilisé par les disques.

#### • HDMI Deep Color

Le Deep Color est une option disponible sur certains écrans et projecteurs compatibles HDMI 1.3.L'image vidéo est normalement traitée en 8 Bits par couleurs primaires alors qu'en Deep Color, si l'écran le permet, l'image est traitée en 10 Bits ou en 12 Bits. Très peu d'afficheurs acceptent ce type de signal en entrée.

Les différentes options sont : 30-Bit : 10 Bits par couleur primaire 36-Bit : 12 Bits par couleur primaire OFF - désactive le mode Deep Color

Mode Démonstration

Permet de couper l'écran en deux afin de montrer le résultat du traitement de l'image par le scaler VRS. Deux modes sont disponibles :

ON - A gauche l'image traitée par le scaler VRS et à droite l'image non traitée. OFF - Mode de diffusion normale

A/V Sync

Permet de régler le décalage image/son. Utiliser les flèches Gauche/Droite et Enter pour ajuster le délai.

#### Economiseur d'écran

Permet d'activer ou de désactiver le mode économiseur d'écran. Trois options sont disponibles :

ON - Lance le mode économiseur d'écran au bout de trois minutes. OFF - Désactive le mode économiseur d'écran.

ENERGY SAVER - Coupe la sortie vidéo au bout de trois minutes d'inactivité.

#### REGLAGE AUDIO

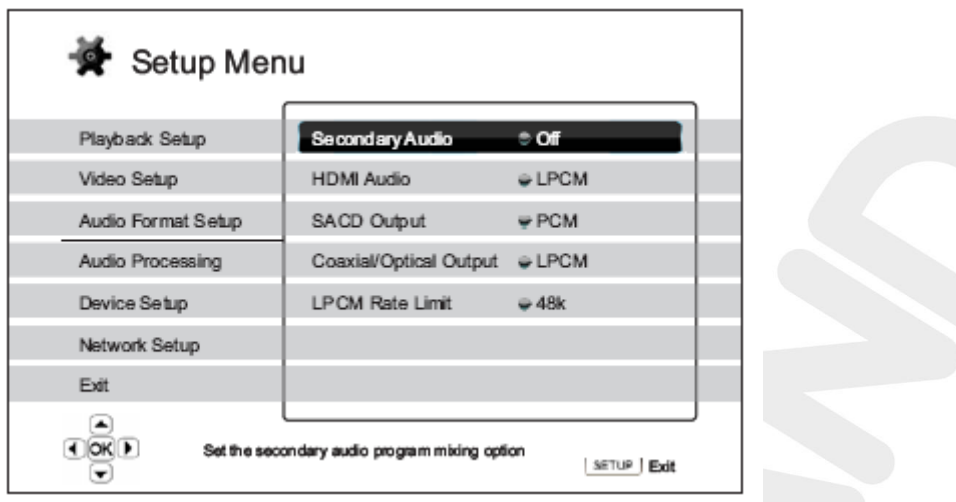

1. Audio secondaire

Active ou désactive la seconde piste audio comme un commentaire audio du réalisateur. Deux options sont disponibles :

ON - Mixe la seconde piste audio avec la piste principale ce qui entraine une diminution de la qualité audio pour la piste principale.

OFF - Ce réglage permet de préserver la meilleure qualité audio pour la piste principale

#### 2. HDMI AUDIO

Permet de sélectionner le format de sortie audio de la prise HDMI. Trois options sont disponibles :

- LPCM : Dans ce mode c'est le lecteur qui décode les formats sonores qui sont transmis en signal PCM via la prise HDMI (HDMI 1.1 minimum).
- BITSTREAM : Dans ce mode c'est l'amplificateur ou le préamplificateur qui décode le signal (HDMI 1.3 minimum).
- OFF : Coupe le son transmis via l'HDMI.
- 3. Sortie SACD

Deux options sont disponibles :

- PCM : Le signal DSD est converti en signal PCM, compatible avec la plupart des amplificateurs.
- DSD : Le signal DSD n'est pas converti.
- 4. Sortie coaxiale/optique

Deux options disponibles :

- LPCM : Converti le signal numérique en PCM stéréo.
- BITSTREAM : Le décodage se fait par un ampli ou préampli audio/vidéo externe.

#### 5. Niveau d'échantillonnage LPCM

Permet de sélectionner le niveau d'échantillonnage maximum pour la sortie optique et coaxiale. Le lecteur ne fait pas d'UP SAMPLING audio mais permet de choisir la limite de fréquence d'échantillonnage compatible avec son appareil :

- 48K : Supportée par la plupart des appareils
- 96K : Permet une meilleure restitution sonore mais tous les appareils ne sont pas compatibles.
- 192K : Permet une meilleure restitution sonore mais tous les appareils ne sont pas compatibles.

#### REGLAGE DU TRAITEMENT AUDIO

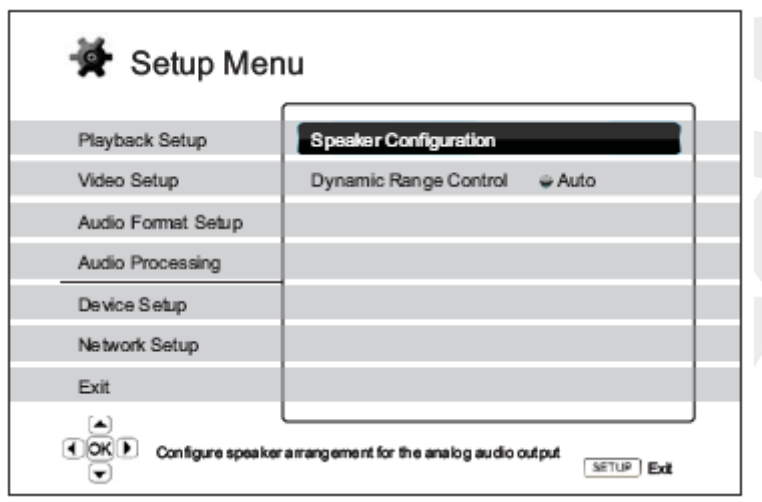

Cette section permet de configurer le traitement sonore du lecteur.

#### CONFIGURATION DES HAUT-PARLEURS

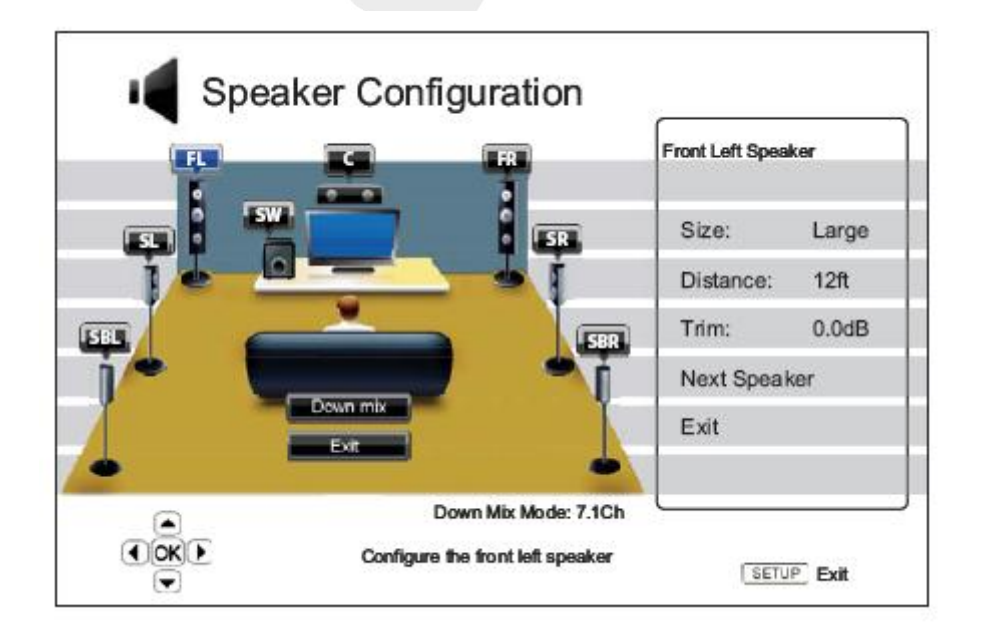

Ce mode vous permet de régler le nombre de HP, la distance, la taille et le niveau grâce aux flèches de navigation et au menu illustré. Attention ce réglage n'est valable que pour les sorties audio analogiques.

Mode Down Mix

Ce mode permet de convertir un signal multi canal en un nombre d'enceintes moins important :

LT/RT : Permet de convertir un signal multi canal en un signal matricé stéréo qui pourra être décodé de nouveau par un ampli PRO LOGIC.

Stéréo : Ce mode converti en stéréo un signal multi canal.

5.1Ch : Ce mode permet de configurer la sortie audio analogique en 5.1. Si le signal dispose de plus de canaux, les surrounds arrières seront mixés aux enceintes surrounds latérales. 7.1Ch : Ce mode permet de sortir le contenu intégral du signal multi canal 7.1 si celui-ci est disponible.

#### Réglage des enceintes

Les paramètres suivants sont disponibles :

1. Taille :

Large - les basses fréquences sont transmises aux enceintes principales. Small - Les basses fréquences ne sont pas transmises aux enceintes principales. ON - Active l'enceinte sélectionnée. OFF - Désactive l'enceinte sélectionnée.

2. Distance :

Ce paramètre indique la distance (en pied uniquement) entre l'enceinte et la place d'écoute principale.

3. Niveau d'enceinte (TRIM) :

Permet de régler le volume sonore individuel de chaque enceinte.

#### AUTRES REGLAGES DU TRAITEMENT AUDIO

1. Dolby Pro Logic II

Permet d'appliquer le traitement Dolby PLII aux sources stéréo lorsque le mode 5.1Ch ou 7.1Ch a été sélectionné. Trois options sont disponibles :

- MUSIC Préconisé pour la musique.
- MOVIE Préconisé pour les Films.
- OFF Pas de traitement Dolby PLII.
- 2. Contrôle de la plage dynamique

Permet de régler la compression dynamique. Trois options sont disponibles :

- Auto Cette option n'est valable que pour les contenus Blu-ray. Permet de restituer la plage dynamique indiquée par le disque.
- ON Active la compression dynamique.
- OFF Désactive la compression dynamique.

REGLAGE DE L'APPAREIL

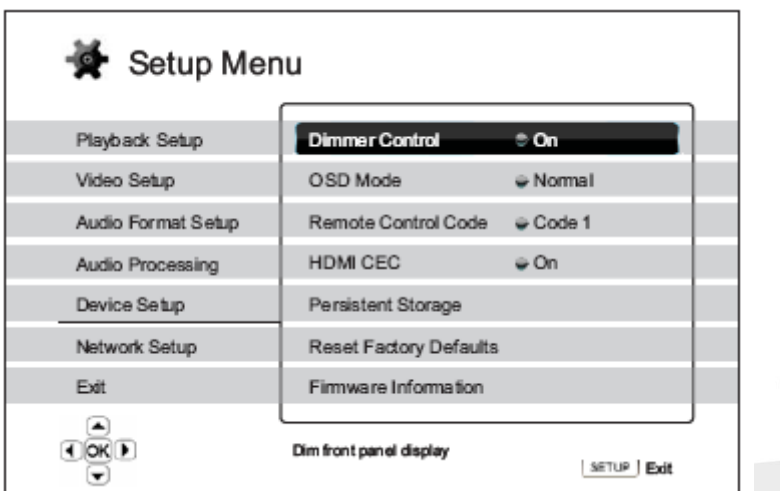

- 1. Contrôle de l'afficheur
	- On : luminosité normale de l'afficheur.
	- Dim : Abaisse la luminosité de l'afficheur.
	- Off : Coupe la luminosité de l'afficheur.
- 2. Mode d'afficheur sur écran
	- Normal : Les informations à l'écran restent jusqu'à ce que l'utilisateur les annule.
- 3. Code de télécommande
	- Code 1 : La télécommande de l'OPPO est réglée sur 1 (Par défaut).
	- Code 2 : La télécommande de l'OPPO est réglée sur 2. Ne l'appliquer que si vous avez une autre OPPO à proximité.
	- Code 3 : La télécommande de l'OPPO est réglée sur 3. Ne l'appliquer que si vous avez une autre OPPO à proximité.

4. HDMI CEC

Ce réglage permet la communication entre deux appareils compatibles par une même télécommande.

- ON : Le HDMI CEC est activé.
- Limitée : Le HDMI CEC est activé mais en mode restreint. Seules les touches de transport fonctionnent.
- OFF : Le HDMI CEC est désactivé.

#### 5. Retour aux réglages d'usine

Ne fonctionne que lorsqu'aucun disque n'est présent dans le lecteur.

6. Mise à jour du lecteur

Trois options sont disponibles :

- Via un disque : Vous pouvez graver un disque de mise à jour sur le site OPPO.
- Via le port USB : Vous pouvez télécharger la mise à jour sur une clef USB sur le site OPPO.
- Via Internet : Le lecteur, lorsqu'il est connecté à internet, peut se mettre à jour automatiquement si cette option est activée.

7. Information mise à jour

Indique la version du firmware (microprogramme).

8. Mode de stockage

Permet de stocker les données du contenu BD LIVE ou BONUS VIEW des disques Blu-ray.

- Mode de stockage Mémoire interne - 1 Go disponible. Stockage externe - Un périphérique USB externe peut servir à stocker les données BD LIVE et BONUS VIEW.
- TOTAL SPACE : Affiche la capacité totale du mode de stockage.
- AVAILABLE SPACE : Affiche la capacité disponible du mode de stockage.
- ERASE BD-VIDEO Data : Supprime le contenu du disque de stockage.

#### REGLAGES RESEAU

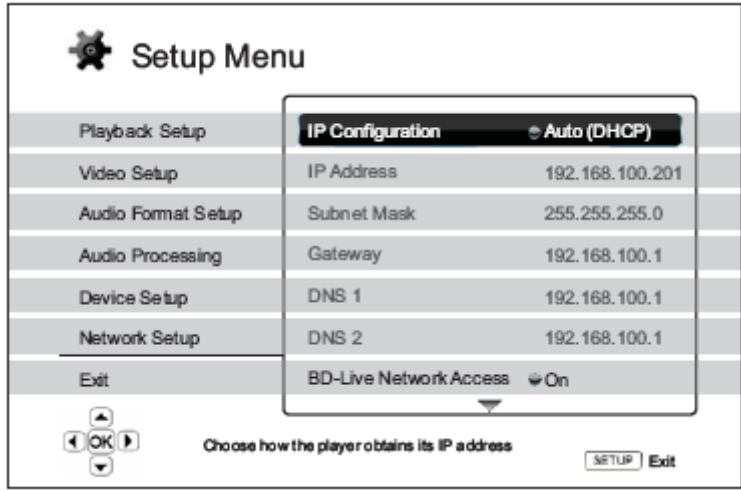

Cette section permet de configurer les paramètres de la connexion internet et de régler les autorisations d'accès au contenu BD LIVE.

#### 1. IP CONFIGURATION

- Auto : Le lecteur attribue une adresse IP via DHCP.
- Manual : Permet d'entrer manuellement une adresse IP.

#### 2. IP Address

- Indique l'adresse IP de la machine.
- 3. SUBNET MASK
	- $\bullet$  Indique l'adresse de sous réseau.
- 4. GATEWAY
	- Indique l'adresse de la passerelle.
- 5. DNS 1
	- Indique l'adresse DNS primaire.
- 6. DNS 2
	- Indique l'adresse DNS secondaire.
- 7. BD LIVE ACCESS NETWORK
	- On : Le BD LIVE est autorisé.
	- Limited : Le BD LIVE n'est autorisé qu'avec du contenu certifié.
	- Off : Le BD LIVE est désactivé (recommandé dans le cas d'un problème de lecture de disque Blu-ray).
- 8. CONNECTION TEST
	- Sert à tester la connexion Internet
- 9. MAC Address
	- Indique l'adresse MAC du lecteur

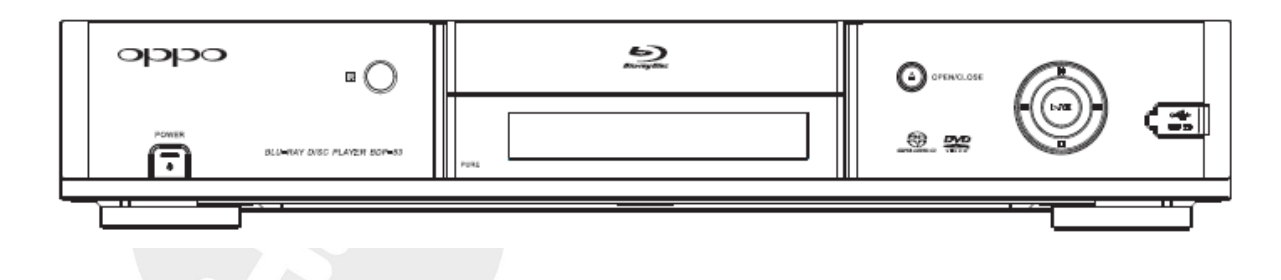

Vous pourrez trouvez d'autres informations complémentaires et poser des questions techniques sur le forum HD LAND : *[www.hdlandforum.fr](http://www.hdlandforum.fr/)*.

HD LAND - 66, Bd. Malesherbes - 75018 PARIS - 01 44 69 29 00 - [www.hdland.fr](http://www.hdland.fr/) - [www.hdlandforum.fr](http://www.hdlandforum.fr/) - [contact@hdland.fr](mailto:contact@hdland.fr)